## Wie kann ich ein Logbuch an eine/einen Weiterbildungsbefugte/ -befugten (WBB) zur Bewertung freigeben?

Um das Logbuch an eine/einen WBB zur Bewertung weiterzuleiten, muss eine/ein WBB für einen Weiterbildungsabschnitt hinterlegt worden sein (s. auch FAQ **) <sup>1</sup>** Wie kann ich einen WBB einfügen?). Sofern keine/kein WBB hinterlegt ist, kann das Logbuch nur an die LÄK freigegeben werden.

Es ist lediglich möglich, das Logbuch an einen WBB oder an die LÄK freizugeben. Eine Freigabe an mehrere WBB und die LÄK ist nicht möglich.

Nach dem Stellen der Bewertungsanfragen im eLogbuch und dem Hinterlegen der zu bestätigenden Richtzahlen kann das Logbuch – wie nachfolgend beschrieben – auf mehreren Wegen an eine/einen WBB zur Bewertung freigegeben werden.

Sie befinden sich auf Ihrer Startseite und wollen das Logbuch direkt von dort an eine/einen WBB freigeben:

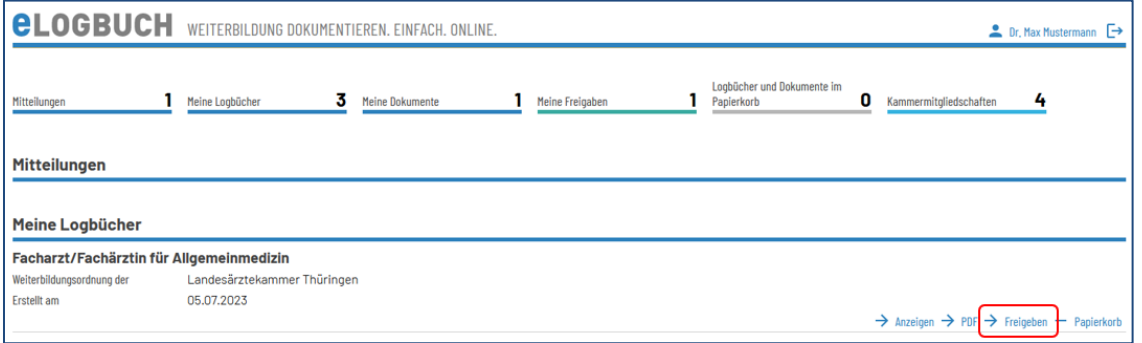

Sofern Sie sich direkt in dem Logbuch befinden, haben Sie unterhalb der Weiterbildungszeit die Möglichkeit, das Logbuch an eine/einen WBB freizugeben:

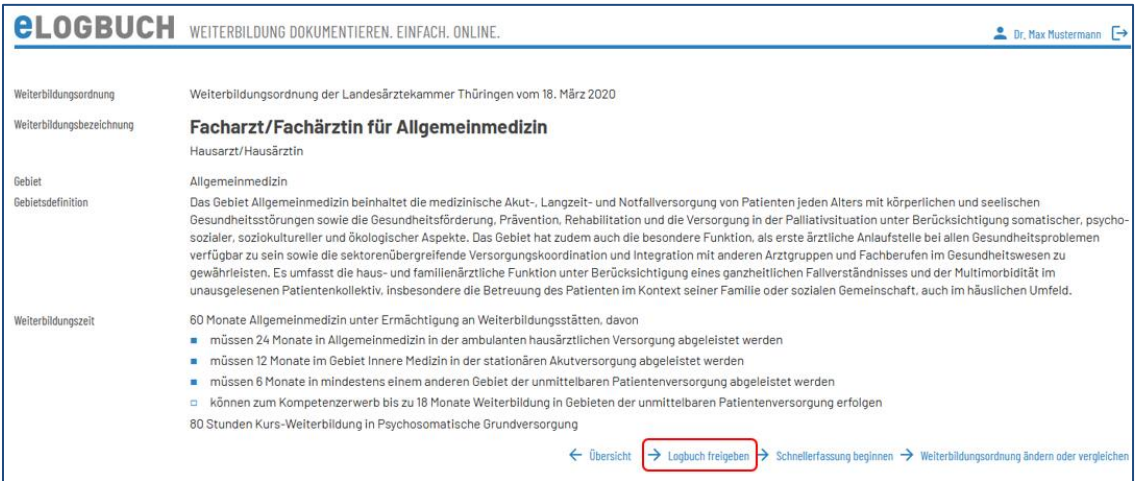

Stand: 09.10.2023 Seite 1 von 2 <sup>1</sup> Alle FAQ: [https://www.bundesaerztekammer.de/themen/aerzte/aus-fort-und-weiterbildung/aerztliche](https://www.bundesaerztekammer.de/themen/aerzte/aus-fort-und-weiterbildung/aerztliche-weiterbildung/elogbuch/faq)[weiterbildung/elogbuch/faq](https://www.bundesaerztekammer.de/themen/aerzte/aus-fort-und-weiterbildung/aerztliche-weiterbildung/elogbuch/faq)

Sofern Sie sich am Ende Ihres Logbuchs befinden, finden Sie auch hier die Möglichkeit zur Freigabe an Ihre/Ihren WBB:

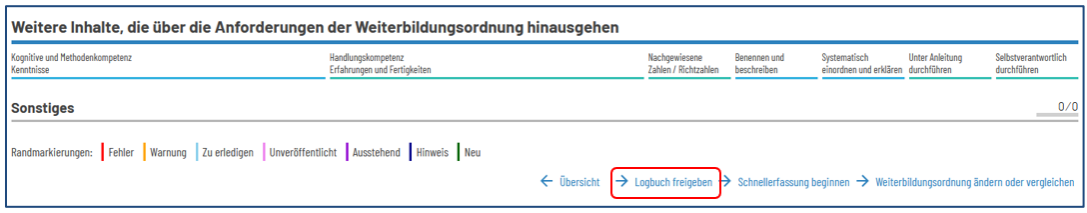

Anschließend öffnet sich immer die nachfolgende Ansicht, aus der Sie die bzw. den WBB auswählen können. Es ist keine parallele Freigabe an mehrere WBB bzw. an WBB und die Landesärztekammer möglich.

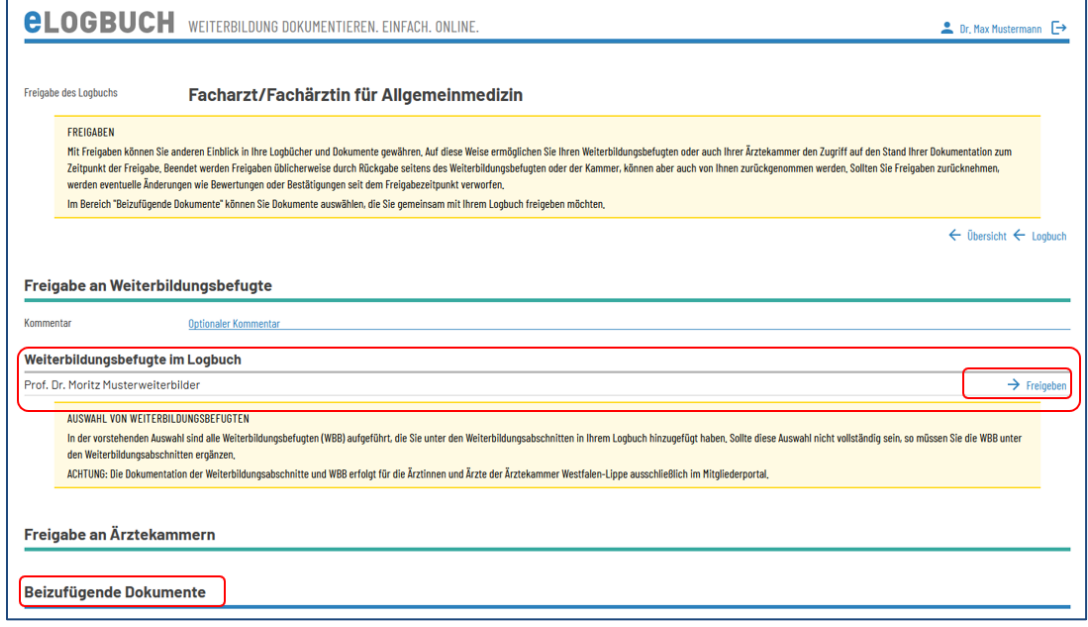

Sie haben in dieser Ansicht auch die Möglichkeit, mit der Freigabe des Logbuchs Dokumente, die sich in Ihrem Bereich **Meine Dokumente** [FAQ **) <sup>1</sup>**] befinden, zu übermitteln.

Im Anschluss werden Sie auf die Startseite Ihres Logbuchs geleitet und finden die Information zur Freigabe an Ihre/Ihren WBB unter dem Bereich **Meine Freigaben**:

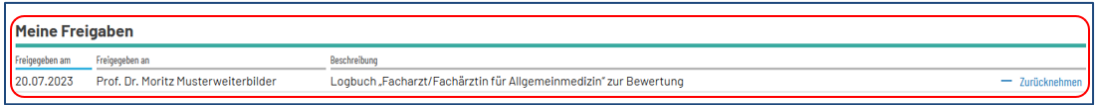

Sie haben an dieser Stelle die Möglichkeit, dass Logbuch auch wieder zurückzunehmen. Gehen Sie hierfür auf den Button **Zurücknehmen**.

Prüfen Sie vorher unbedingt, ob Sie die Freigabe wirklich zurücknehmen wollen, da die seit der Freigabe vorgenommenen Bewertungen und Bestätigungen des WBB gelöscht werden. Die/der WBB müsste alle Bewertungen, bei einer erneuten Freigabe an ihn, noch einmal vornehmen. Sie werden mit folgender Warnung darauf hingewiesen:

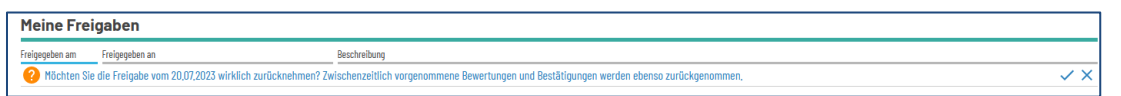